# Creating a Moodle Login

To access some of the content on the Northants Adult Learning VLE (Virtual Learning Environment) you have to create your own username and password.

You must be able to access your email to receive confirmation and get into Moodle for the first time. After the first confirmation using your email address, you can log in from anywhere that you can access the internet, by using your username and password.

First click on the link below to take you to our Moodle homepage:

[Northamptonshire Learning Moodle Website](http://moodle.northantsglobal.net/)

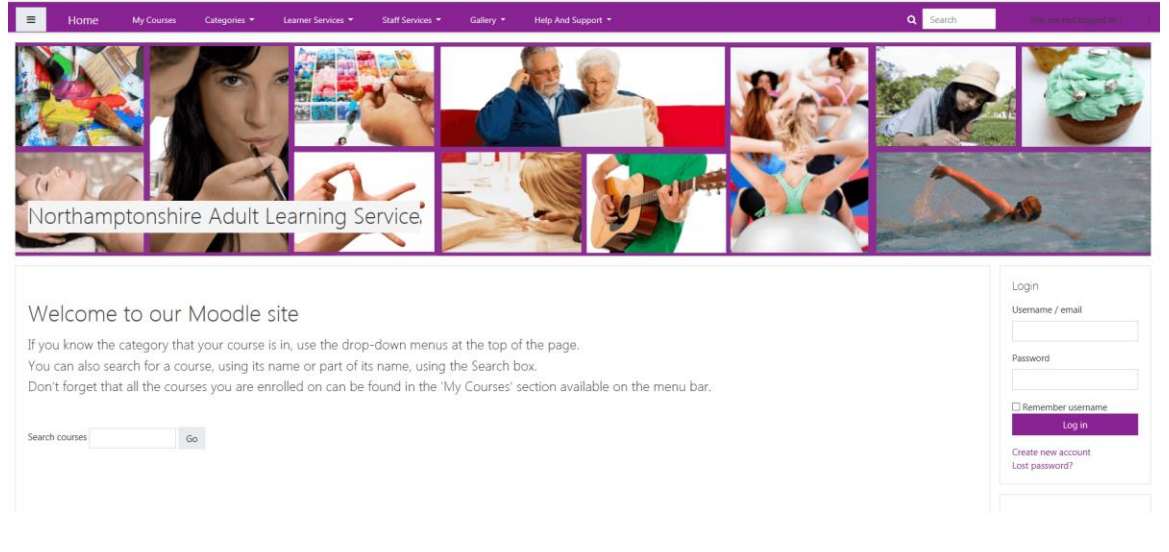

If you already have a username and password, Enter then into the login box at the mid right Hand side of the page.

If you need to create a new account, click on Create new account below the login box.

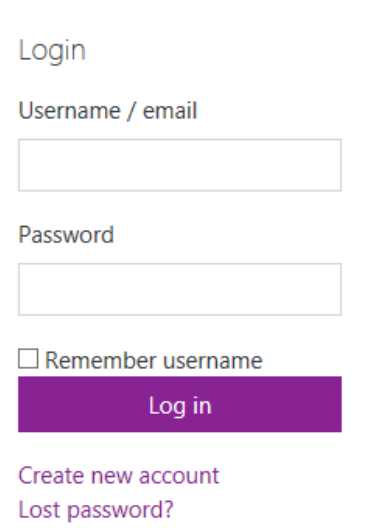

## **Entering your details**

Northamptonshire Adult Learning Service

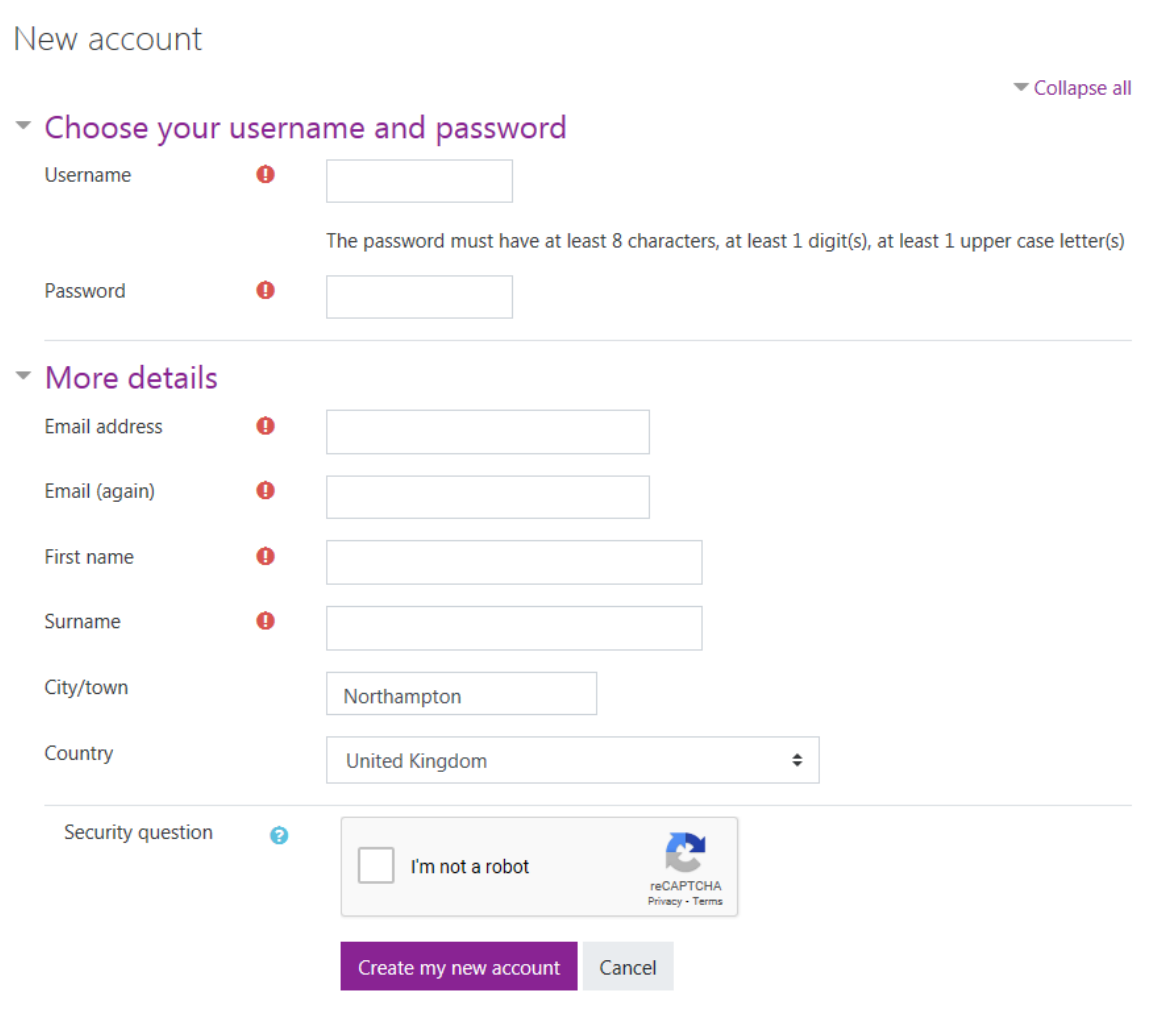

There are required fields in this form marked  $\mathbf 0$ .

Choose your Username and password.

Enter your email address, name, city & country, complete the CAPTCHA then click on: Create my new account. If you have problems reading the CAPTCHA, first try one or both of the links "**Get another CAPTCHA**" or "**Get an audio CAPTCHA**". If you still require help then contact support services.

# **Account confirmation**

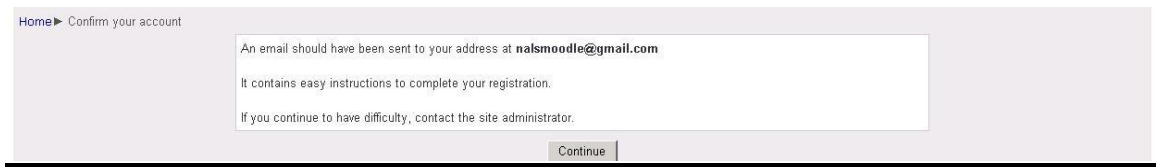

#### Click continue

You will need to open your email account where you will have received an email like the one below.

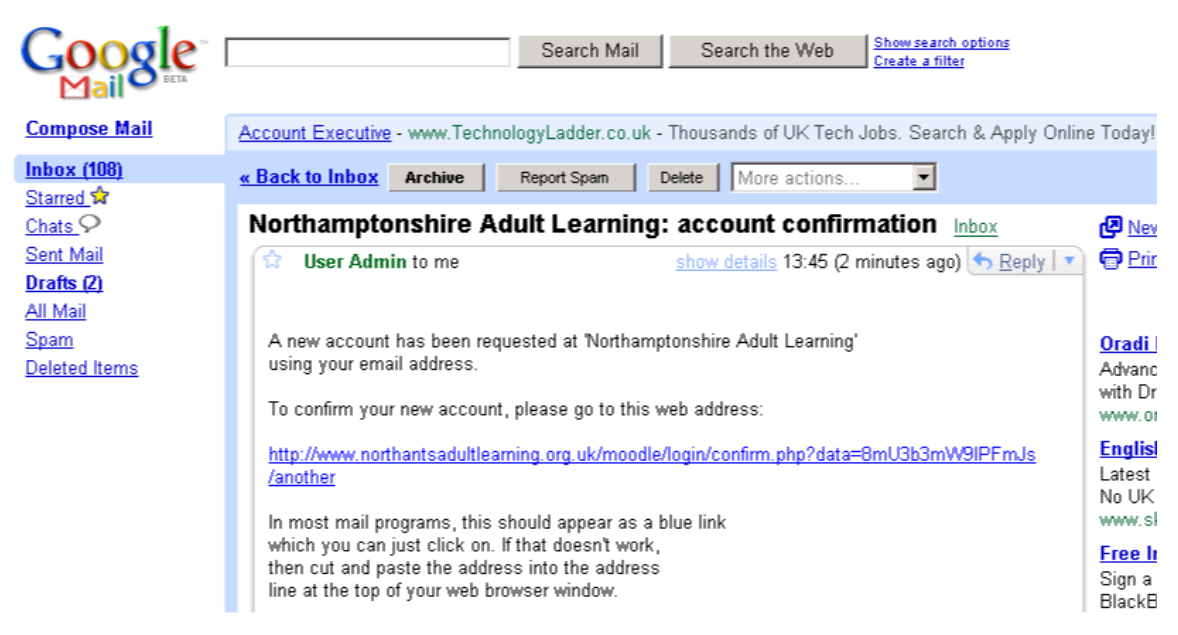

This is an example of Google mail.

Click on the link in your email and it will take you to back into **MOODLE** and confirm that you have been registered. If you do not appear to have received the e-mail within 24 hours then check your 'Junk' or 'Spam' mail files - some e-mail systems treat all automatically generated mail as spam.

When navigating the site, you will see your name at the top right of the page indicating that you have logged in.

### **About Moodle**

The website has been re-launched with a vibrant new look, new content and new features and brings together a range of resources, tools and information into one convenient location. The updated site features include an interactive, up-to-date calendar of events, RSS feeds, photo galleries, search functions and a dedicated news section.

In addition to the site's new features, the graphic design and interface present a dramatic improvement. We have also streamlined the site's navigation, making it more intuitive and user-friendly. A range of accessibility features have also been added to help users customise the way they view and interact with web pages.

We intend to continually improve and expand the site moving forward. In the coming months, we will be introducing new site features and adding new resources, as well as beginning the redevelopment of the existing learner MOODLE site.